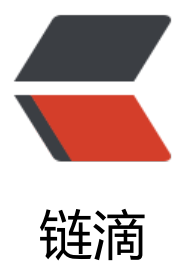

## springboot 集成 [dubb](https://ld246.com)o 环境的两种方式

作者:Ouyuone

原文链接:https://ld246.com/article/1565142408961

来源网站:[链滴](https://ld246.com/member/Ouyuone)

许可协议:[署名-相同方式共享 4.0 国际 \(CC BY-SA 4.0\)](https://ld246.com/article/1565142408961)

# **1.利用dubbo-start.jar包中@server @EnableDubbo 替代使用xml**

## **2.利用dubbo-start.jar包中@ImportResource来使用x l文件集成dubbo**

第一步我们先搭建一个springboot的项目如下:

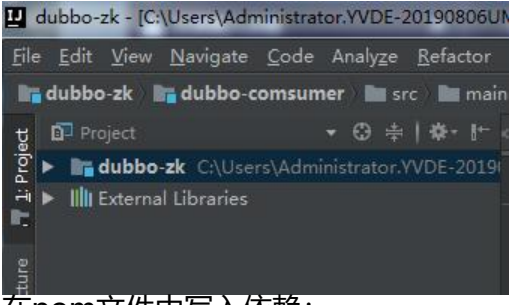

在pom文件中写入依赖:

```
 <modules>
```

```
 <module>dubbo-common</module>
   <module>dubbo-provider</module>
 </modules>
```

```
<dependencyManagement>
     <dependencies>
       <!-- dubbo 替换 dubbox-->
       <dependency>
          <groupId>com.alibaba</groupId>
          <artifactId>dubbo</artifactId>
          <version>2.6.2</version>
       </dependency>
       <!-- curator-recipes 替换 zkclient-->
       <!--<dependency>
          <groupId>org.apache.curator</groupId>
          <artifactId>curator-recipes</artifactId>
          <version>4.0.1</version>
       </dependency>-->
       <!--其实我们现在使用的是curator来替换zkclient-->
       <dependency>
          <groupId>org.apache.curator</groupId>
          <artifactId>curator-framework</artifactId>
          <version>2.6.0</version>
       </dependency>
       <!--alibaba提供的启动项-->
       <dependency>
          <groupId>com.alibaba.spring.boot</groupId>
          <artifactId>dubbo-spring-boot-starter</artifactId>
          <version>2.0.0</version>
       </dependency>
       <dependency>
          <groupId>org.projectlombok</groupId>
```
#### 接着我们在dubbo-zk project下新建一个module名为:

### ► <sub>a</sub>dubbo-common

```
里面pom这样写:
```

```
<?xml version="1.0" encoding="UTF-8"?>
<project xmlns="http://maven.apache.org/POM/4.0.0" xmlns:xsi="http://www.w3.org/2001/
MLSchema-instance"
   xsi:schemaLocation="http://maven.apache.org/POM/4.0.0 http://maven.apache.org/xsd/m
ven-4.0.0.xsd">
   <modelVersion>4.0.0</modelVersion>
  <parent>
      <groupId>com.ouyu.dubboZk</groupId>
      <artifactId>dubbo-zk</artifactId>
     <version>0.0.1-SNAPSHOT</version>
     <relativePath/> <!-- lookup parent from repository -->
   </parent>
   <artifactId>dubbo-common</artifactId>
   <properties>
      <java.version>1.8</java.version>
   </properties>
   <dependencies>
```

```
 <dependency>
     <groupId>org.projectlombok</groupId>
     <artifactId>lombok</artifactId>
   </dependency>
 </dependencies>
```
</project>

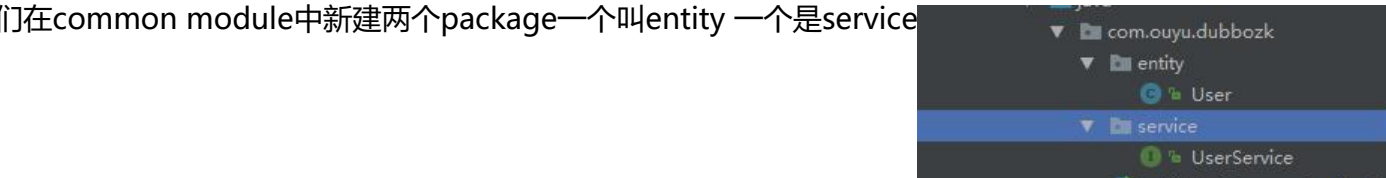

```
@Data
public class User implements Serializable {
   private static final long serialVersionUID = -2257987469927365451L;
   private Integer id;
   private String userName;
    private String passWord;
   private String city;
   public User(Integer id, String userName, String passWord, String city
       this. id = idthis.userName = userName
       this.passWord = passWord
        this. city = city@Override
    public String toString() {
       return "User(" +
```
在service中新建个接口UserService 写入一个方法

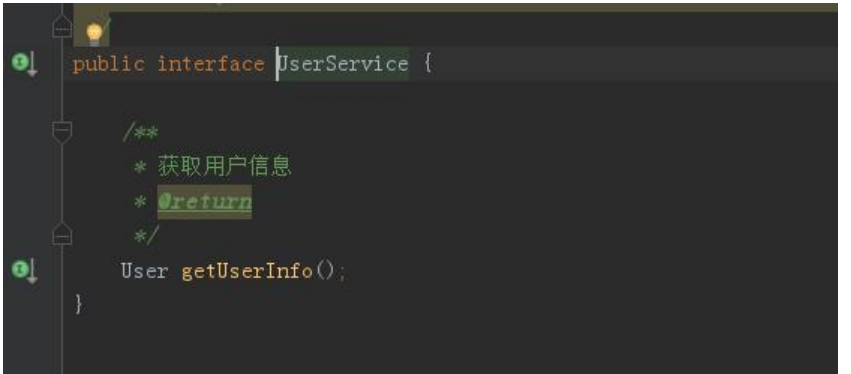

ok接着来建造另一个依赖 dubbo-provider

```
在其pom文件中引入:
```

```
<?xml version="1.0" encoding="UTF-8"?>
<project xmlns="http://maven.apache.org/POM/4.0.0" xmlns:xsi="http://www.w3.org/2001/
MLSchema-instance"
   xsi:schemaLocation="http://maven.apache.org/POM/4.0.0 http://maven.apache.org/xsd/m
ven-4.0.0.xsd">
   <modelVersion>4.0.0</modelVersion>
  <parent>
      <groupId>com.ouyu.dubboZk</groupId>
     <artifactId>dubbo-zk</artifactId>
     <version>0.0.1-SNAPSHOT</version>
      <relativePath/> <!-- lookup parent from repository -->
   </parent>
   <artifactId>dubbo-provider</artifactId>
```

```
 <properties>
   <java.version>1.8</java.version>
 </properties>
 <dependencies>
   <dependency>
     <groupId>com.ouyu.dubboZk</groupId>
     <artifactId>dubbo-common</artifactId>
     <version>0.0.1-SNAPSHOT</version>
   </dependency>
   <!-- dubbo 替换 dubbox-->
   <dependency>
     <groupId>com.alibaba</groupId>
     <artifactId>dubbo</artifactId>
   </dependency>
   <!-- curator-recipes 替换 zkclient-->
   <dependency>
     <groupId>org.apache.curator</groupId>
     <artifactId>curator-framework</artifactId>
   </dependency>
   <dependency>
     <groupId>com.alibaba.spring.boot</groupId>
     <artifactId>dubbo-spring-boot-starter</artifactId>
   </dependency>
   <!--<dependency>
     <groupId>org.springframework.boot</groupId>
     <artifactId>spring-boot-starter-web</artifactId>
     <version>2.1.6.RELEASE</version>
   </dependency>-->
 </dependencies>
 <build>
   <plugins>
     <plugin>
        <groupId>org.springframework.boot</groupId>
        <artifactId>spring-boot-maven-plugin</artifactId>
     </plugin>
   </plugins>
```

```
 </build>
```
</project>

### 在propertist文件中写

```
server.port=8081
server.context-path=/
```

```
spring.application.name=dubbo-spring-boot-starter
dubbo.application.name=springboot_demo
dubbo.registry.address=zookeeper://120.79.63.27:2181 #这是你的zookeeper地址
dubbo.provider.threads=10
dubbo.provider.threadpool=fixed
dubbo.provider.loadbalance=roundrobin
dubbo.server=true
```
#### dubbo.protocol.name=dubbo

### 在application上加上注解@EnableDubbo

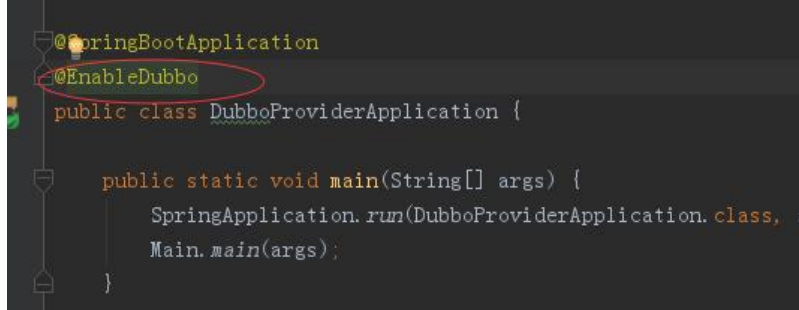

#### 在main方法中写入dubbo的启动方法Main.main(args);

### 接着新建servicepackage

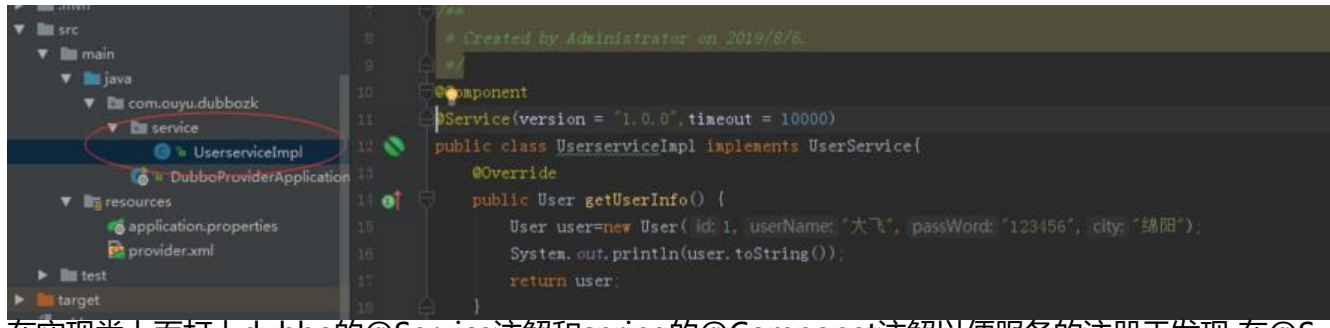

在实现类上面打上dubbo的@Service注解和spring的@Componet注解以便服务的注册于发现 在@S rvice上写上version版本信息 等消费消费的时候会用到务必要填

服务提供端我们就完成了 现在开始启动试试

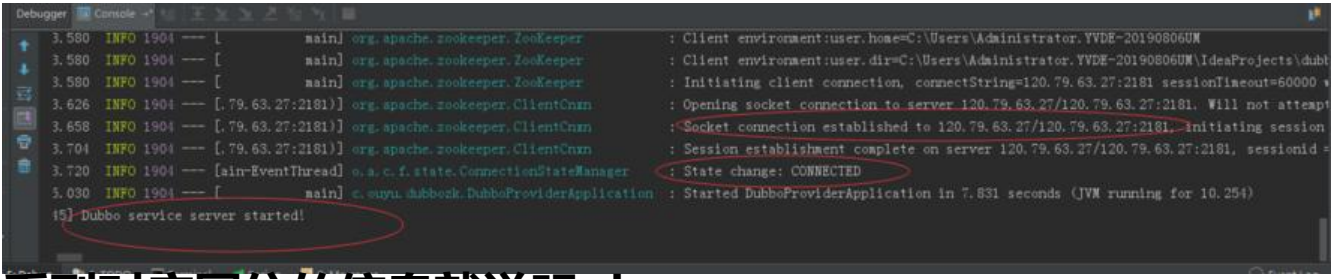

### **看到对应圈住的信息就说明ok**

现在我们来把消费者搞起来 新建module dubbo-comsumer

pom中的依赖跟provider中其实都一样 只是增加了一个web的框架

```
 <dependency>
     <groupId>org.springframework.boot</groupId>
     <artifactId>spring-boot-starter-web</artifactId>
     <version>2.1.6.RELEASE</version>
   </dependency>
```
#### 在properties中

```
#server
server.port=8082
server.context-path=/
#dubbo
```
dubbo.rpotocol.port=20880

spring.dubbo.application.id=springboot\_demo dubbo.application.name=springboot\_demo dubbo.registry.address=zookeeper://120.79.63.27:2181 dubbo.protocol.name=dubbo

在application中写上@EnableDubbo注解就行

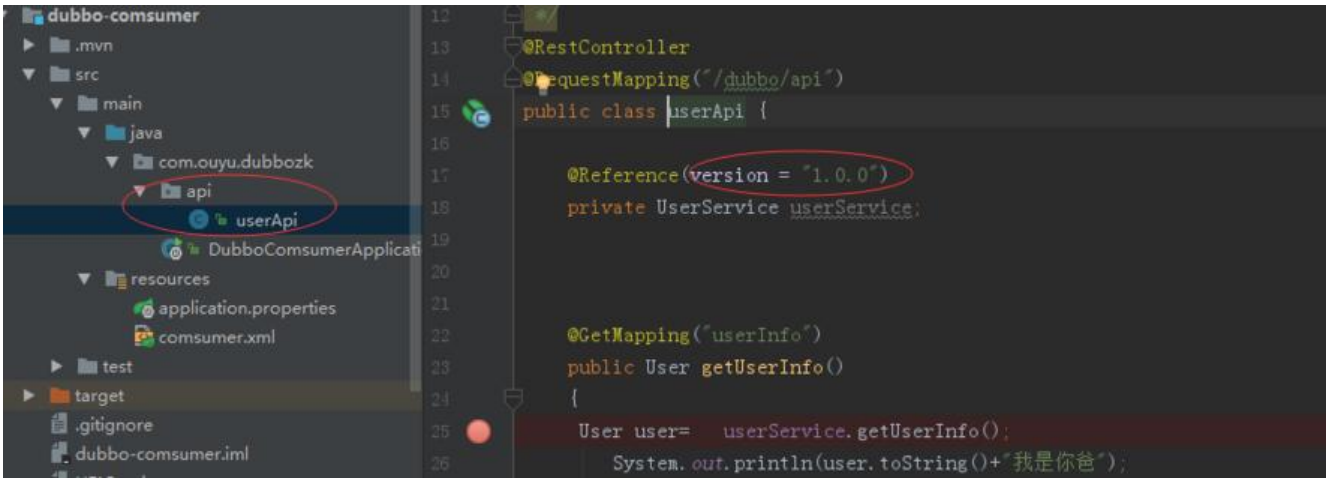

我们看到我们userService变量上加上了@Reference注解上面写上了对应服务提供者的版本信息

### ok现在启动测试下

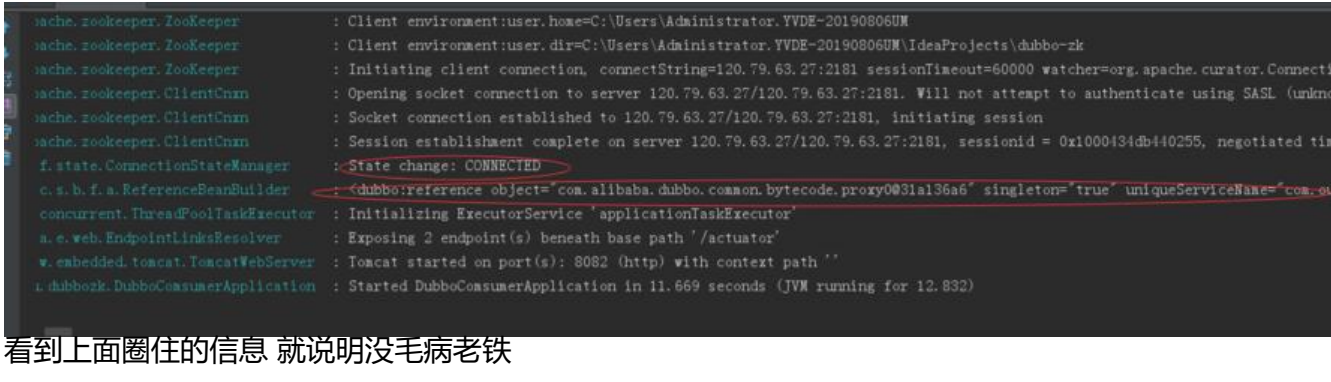

#### 打开浏览器输入http://localhost:8082/dubbo/api/userInfo

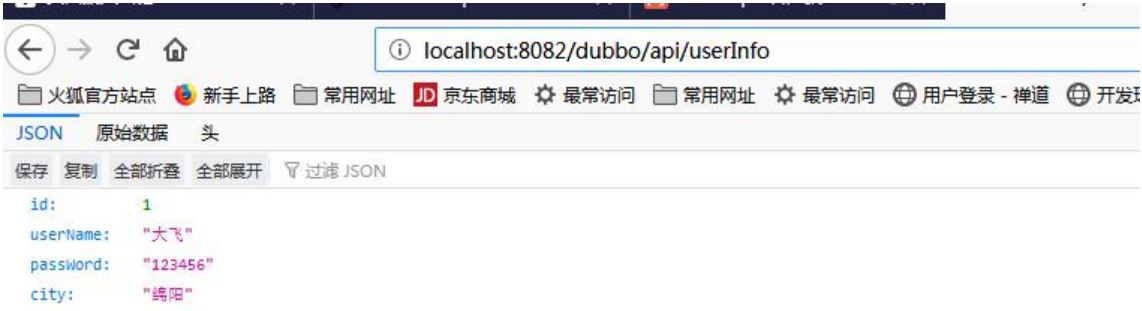

得到返回json 大功告成 基于springboot的dubbo 没使用xml实现

二。我们使用xml

#### 在provider模块中把properties都注释掉出了端口号 在下面新建provider.xml文件

```
<?xml version="1.0" encoding="UTF-8"?>
<beans xmlns="http://www.springframework.org/schema/beans"
    xmlns:xsi="http://www.w3.org/2001/XMLSchema-instance"
    xmlns:dubbo="http://dubbo.apache.org/schema/dubbo"
    xsi:schemaLocation="http://www.springframework.org/schema/beans http://www.springf
amework.org/schema/beans/spring-beans-4.3.xsd http://dubbo.apache.org/schema/dubbo h
tp://dubbo.apache.org/schema/dubbo/dubbo.xsd">
   <dubbo:application name="hello-world-app" />
   <dubbo:registry address="zookeeper://120.79.63.27:2181" />
   <dubbo:protocol name="dubbo" port="20880" />
   <bean id="userService" class="com.ouyu.dubbozk.service.UserserviceImpl"/>
   <dubbo:service interface="com.ouyu.dubbozk.service.UserService" ref="userService" versi
n = "1.0.0"/>
```
#### </beans>

#### 在aplication中隐藏点@EnableDubbo注解增加@ImporResource注解

```
@SpringBootApplication
//@EnableDubbo
@ImportResource(value = {"classpath:provider.xml"})
public class DubboProviderApplication {
```
在UserServiceImpl中把@Componet @Service删掉

启动时 信息跟基于注解的一样 没问题

重点在于服务消费者模块上面

一样把他下面的properties中信息给注释掉新建comsumer.xml

```
<?xml version="1.0" encoding="UTF-8"?>
```
<beans xmlns="http://www.springframework.org/schema/beans"

xmlns:xsi="http://www.w3.org/2001/XMLSchema-instance"

xmlns:dubbo="http://dubbo.apache.org/schema/dubbo"

 xsi:schemaLocation="http://www.springframework.org/schema/beans http://www.springf amework.org/schema/beans/spring-beans-4.3.xsd http://dubbo.apache.org/schema/dubbo h tp://dubbo.apache.org/schema/dubbo/dubbo.xsd">

```
 <dubbo:application name="hello-world-app1"/>
```

```
 <dubbo:registry address="zookeeper://120.79.63.27:2181"/>
```

```
 <dubbo:reference id="userService" check="false" interface="com.ouyu.dubbozk.service.Us
rService" version="1.0.0"/>
```
</beans>

这个里面的version可写可不写

在application中只增加@ImportResouce注解不删除@EnableDubbo注解

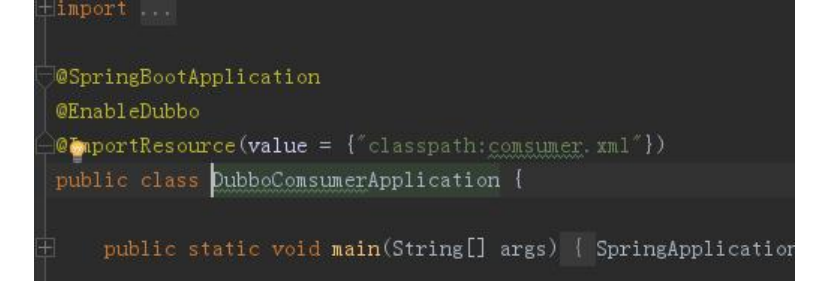

api提供那个地方一定不要改了 就使用@Reference(version = "1.0.0")记住加上版本信息

启动规矩的很 稳不稳的 跟注解访问一样 好了今天的讲解就到这里为止